## **OUTLOOK THROUGH THE WEB**

## Open a web browser

## Type in the address bar: [http://webmail.umpi.edu](http://webmail.umpi.edu/)

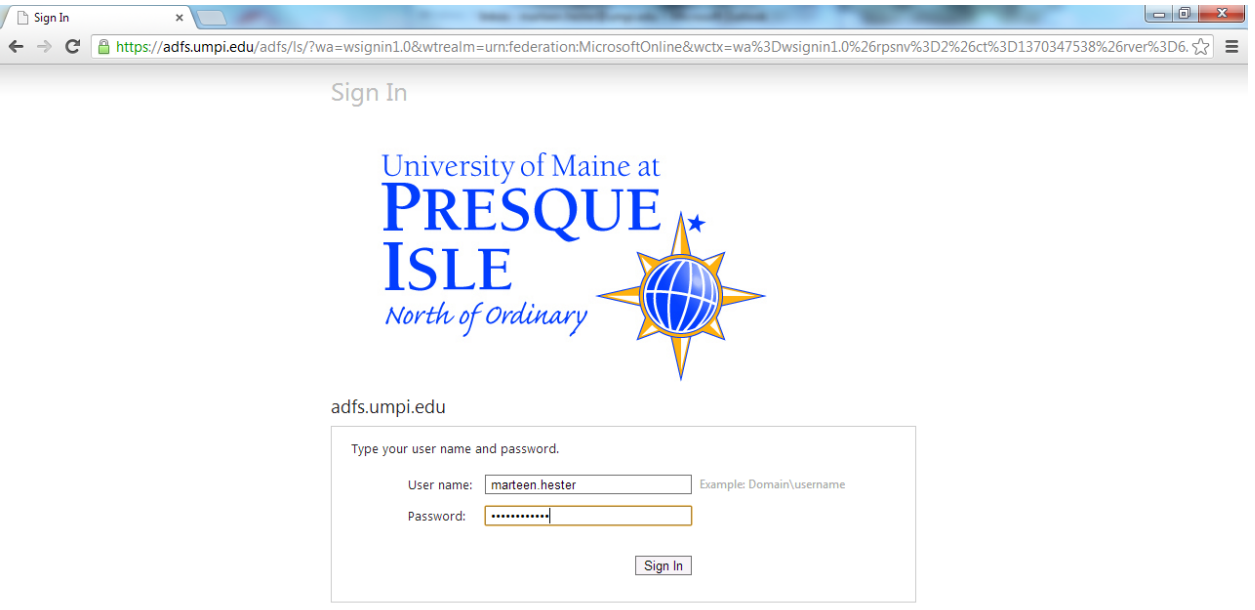

Put in your username and password and click "sign in"

Your web version will now look different to what you are used to.

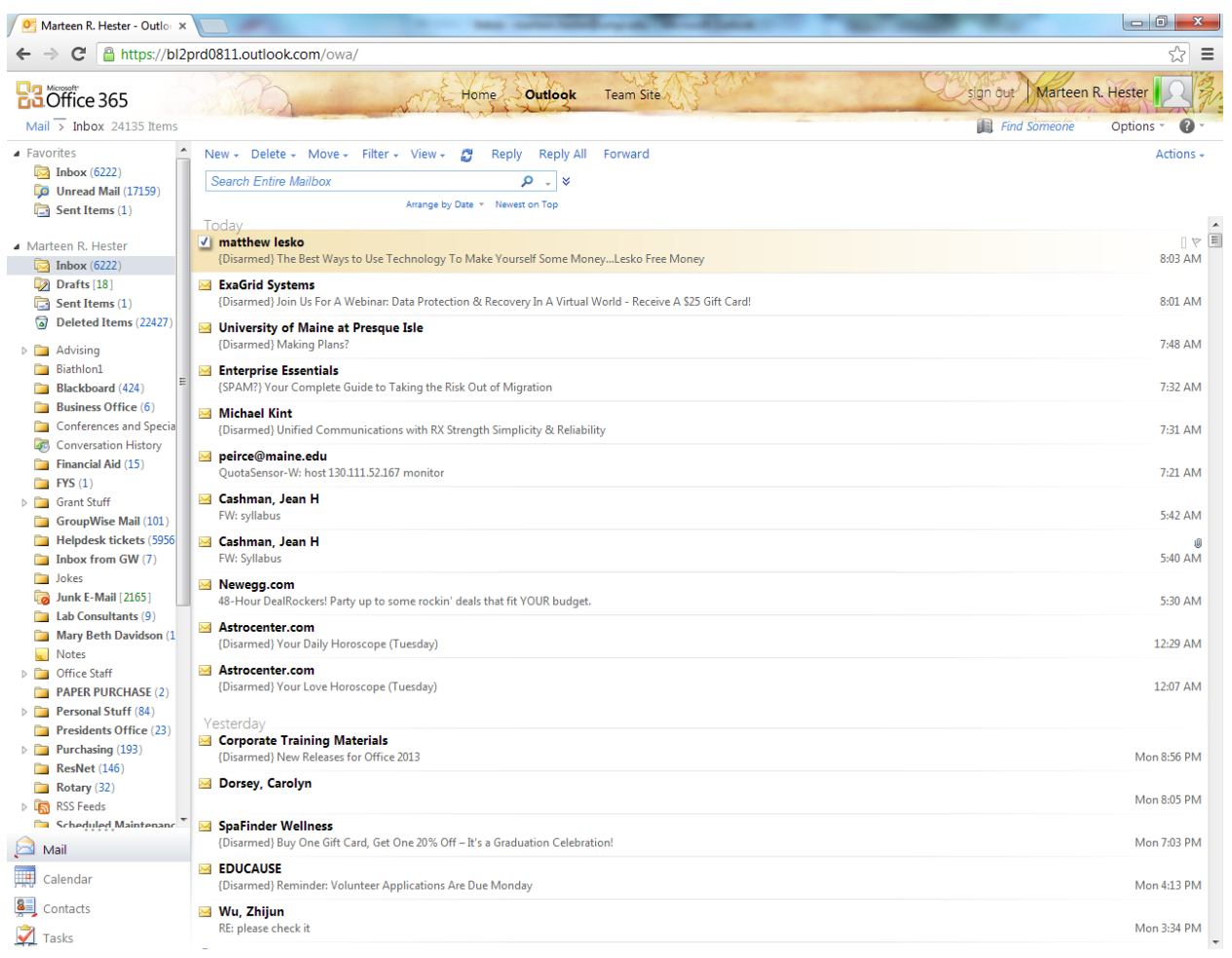

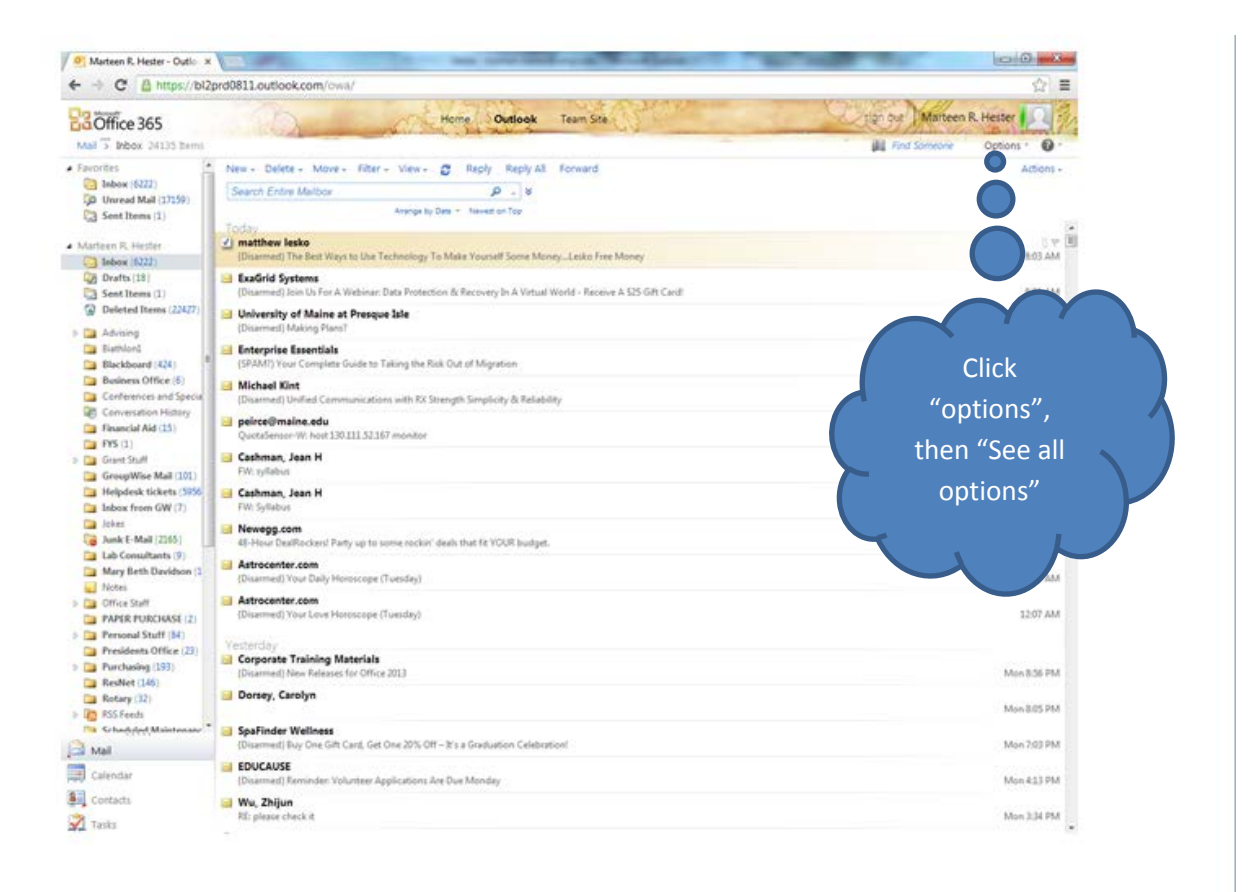

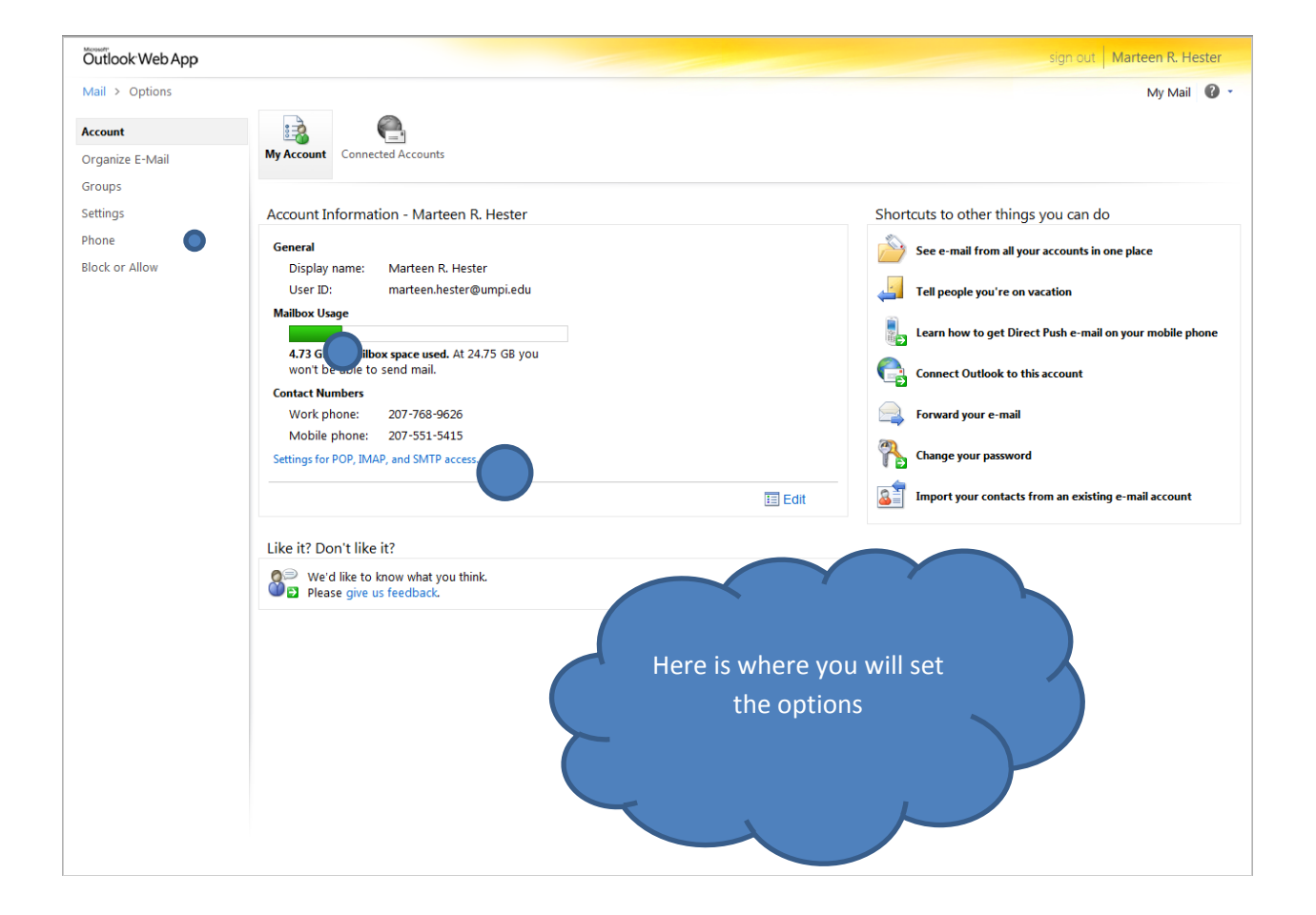

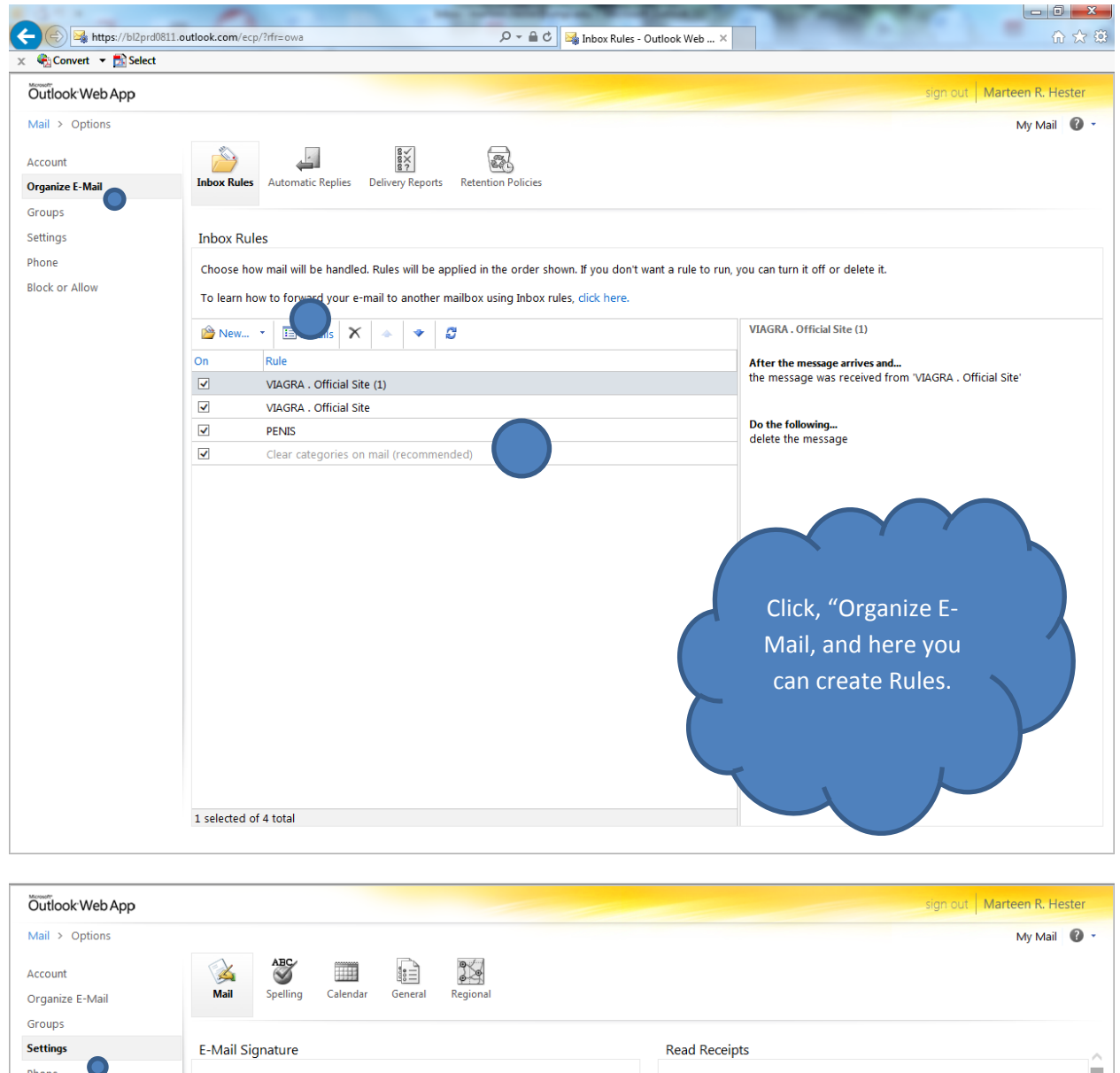

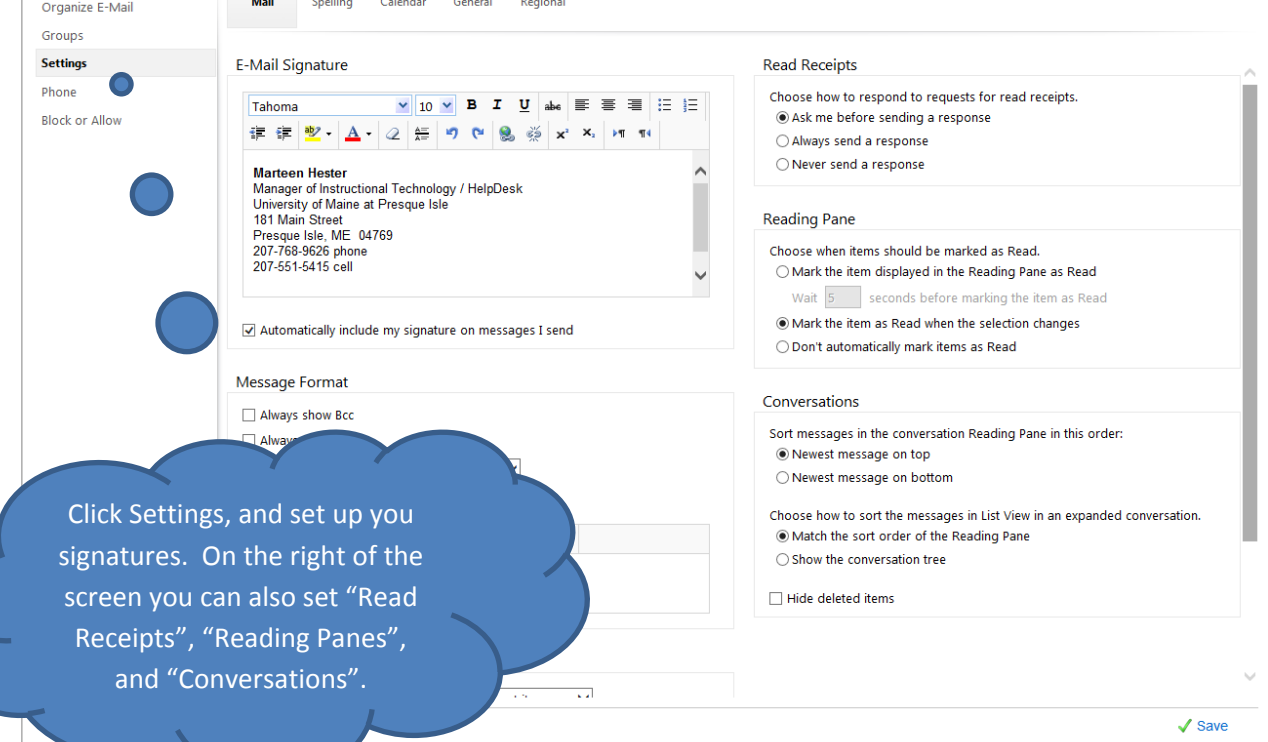

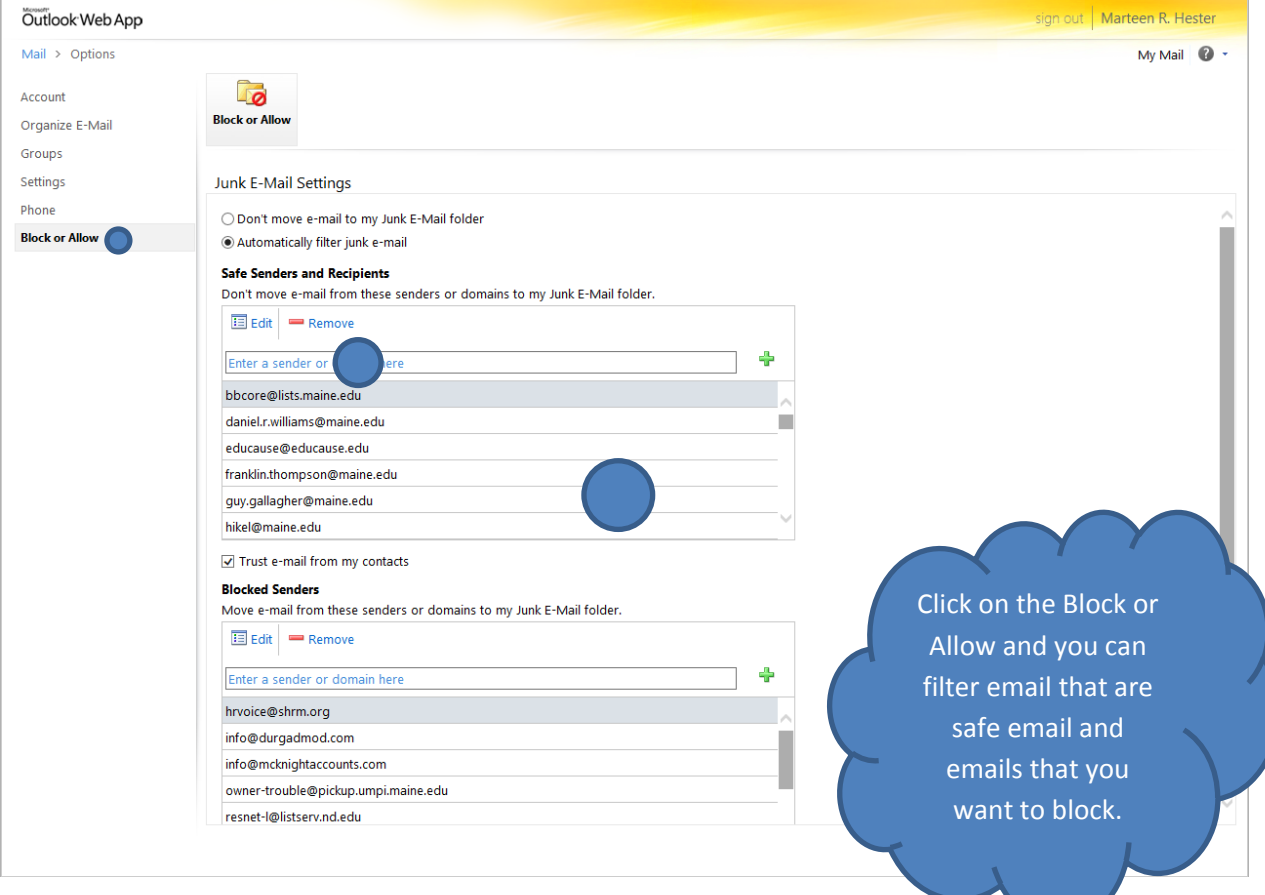

## **SHARING CALENDARS**

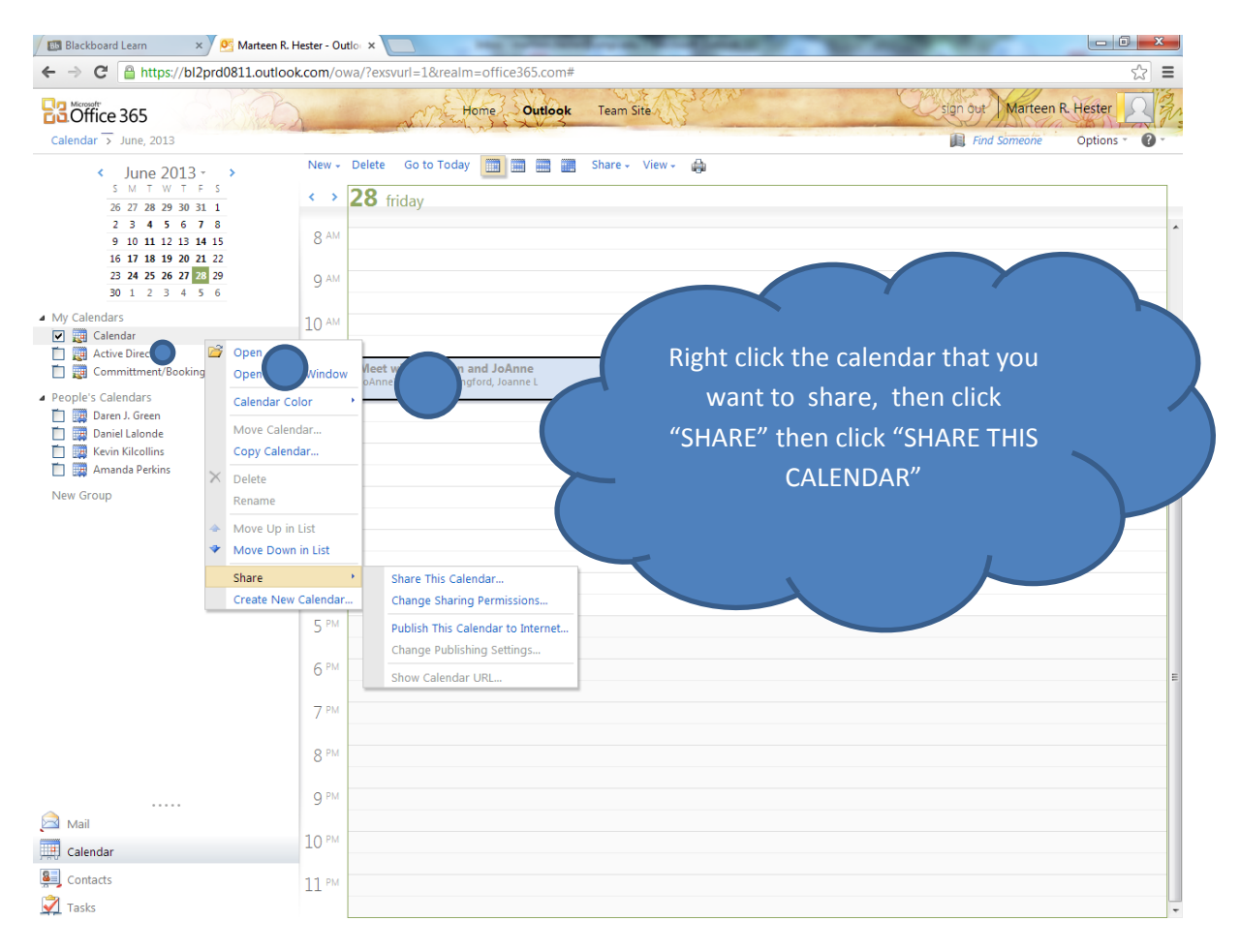

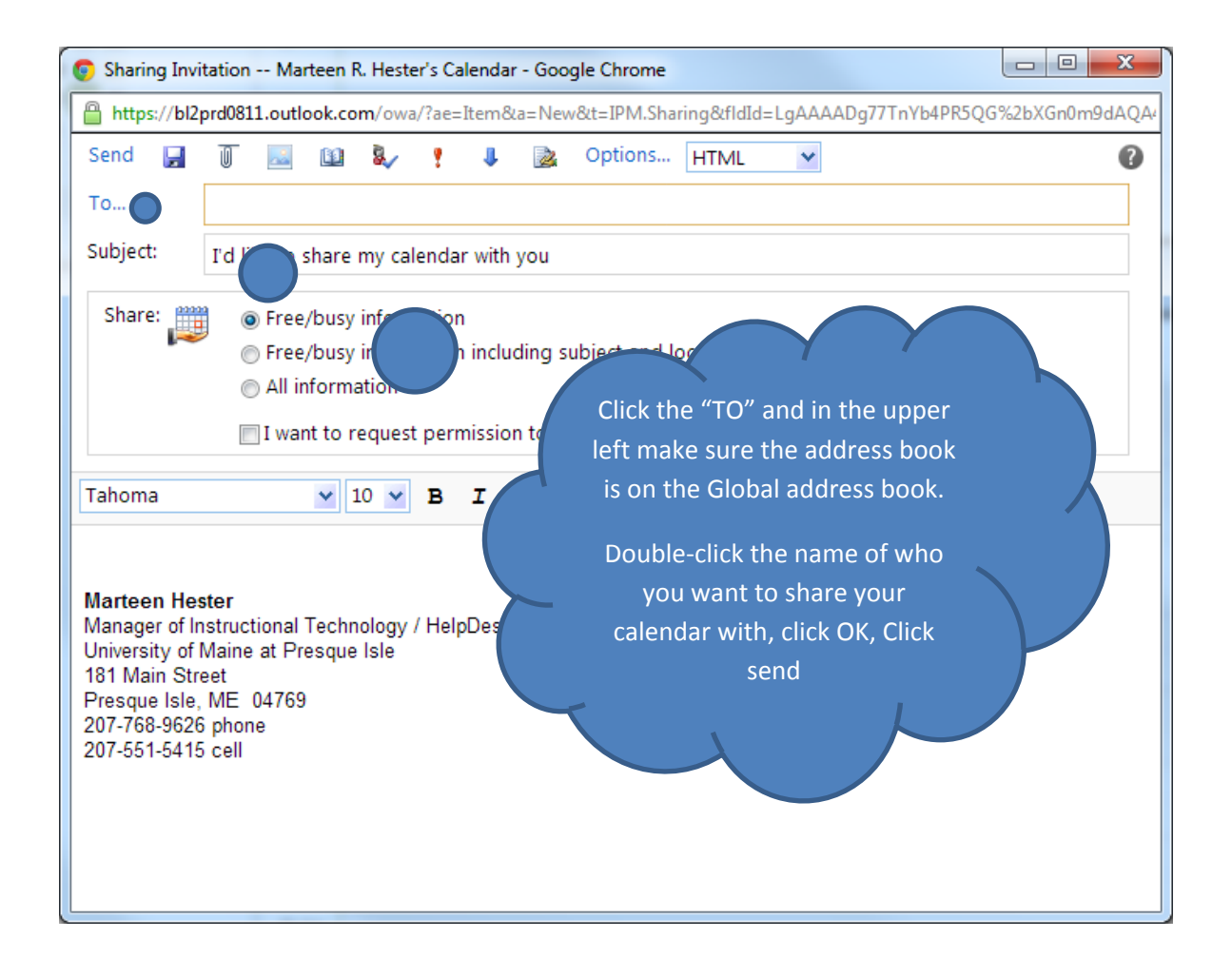

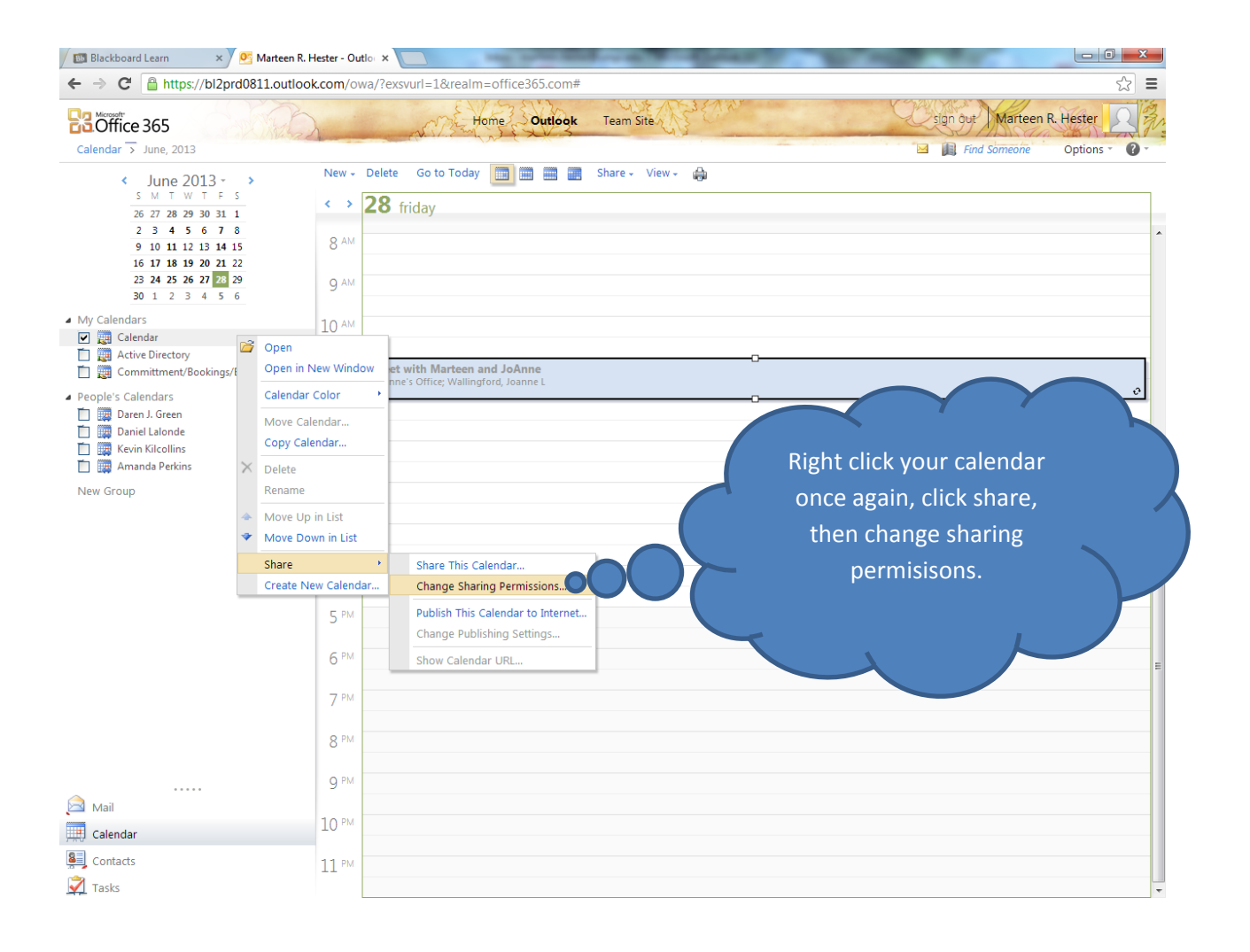

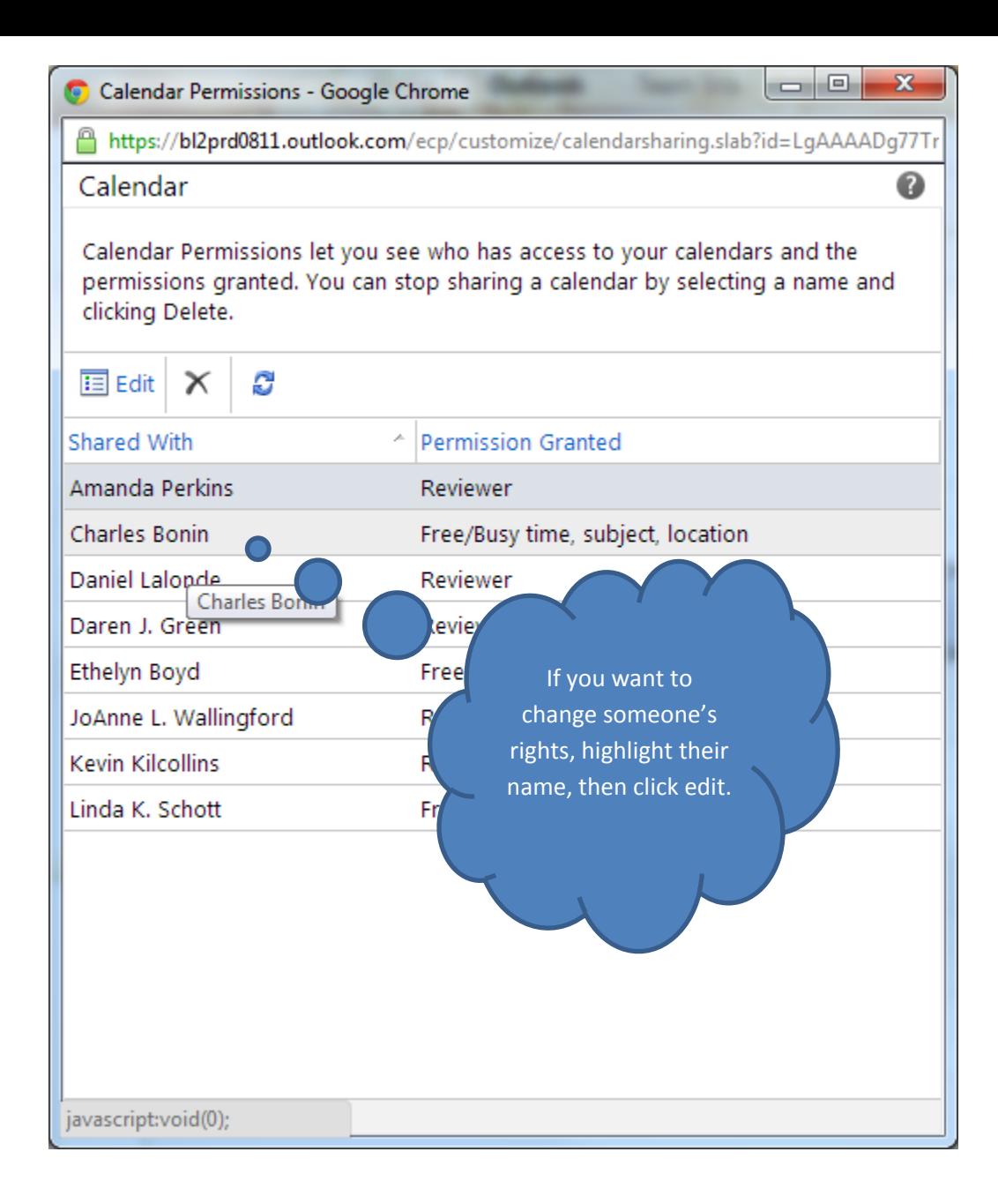